# 资源权限

资源授权是指对角色、用户组及用户进行资源权限的分配。进行资源授权的方式有两种:

- 对指定的角色进行资源授权。
- 将指定资源的授权授予角色、用户组或用户。

#### <span id="page-0-0"></span>对指定的角色进行资源授权

#### <span id="page-0-1"></span>操作入口

1、在"系统主菜单"选择 系统运维或者在"系统导航栏"选择 系**统运维**,进入"系统运维"界面,在 其界面主菜单选择 用户管理,进入"用户管理"界面。

2、选择 角色 页签,单击"设置区"中角色列表操作栏的 资源授权 按钮,进入"角色资源授权"界 面。

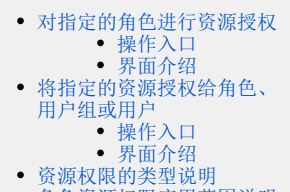

- [角色资源权限应用范围说明](#page-2-0)
- [注意事项](#page-3-0)

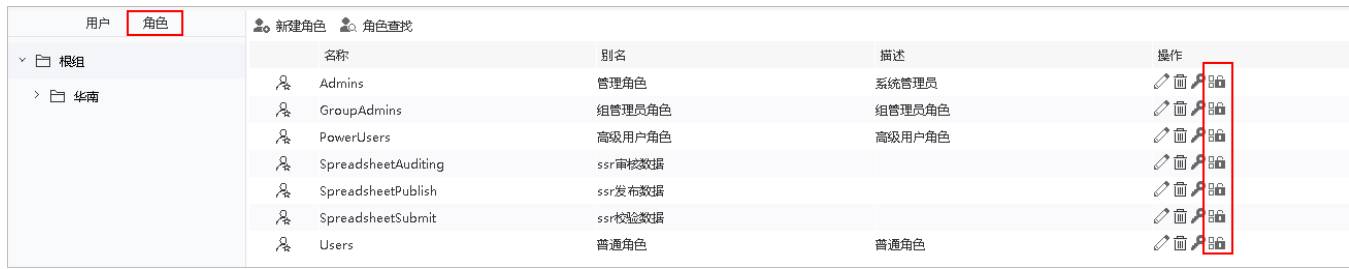

#### <span id="page-0-2"></span>界面介绍

对角色进行资源授权界面如下,界面中列出了系统中的资源,对资源进行勾选设置之后点击 授权 按钮进行授权。

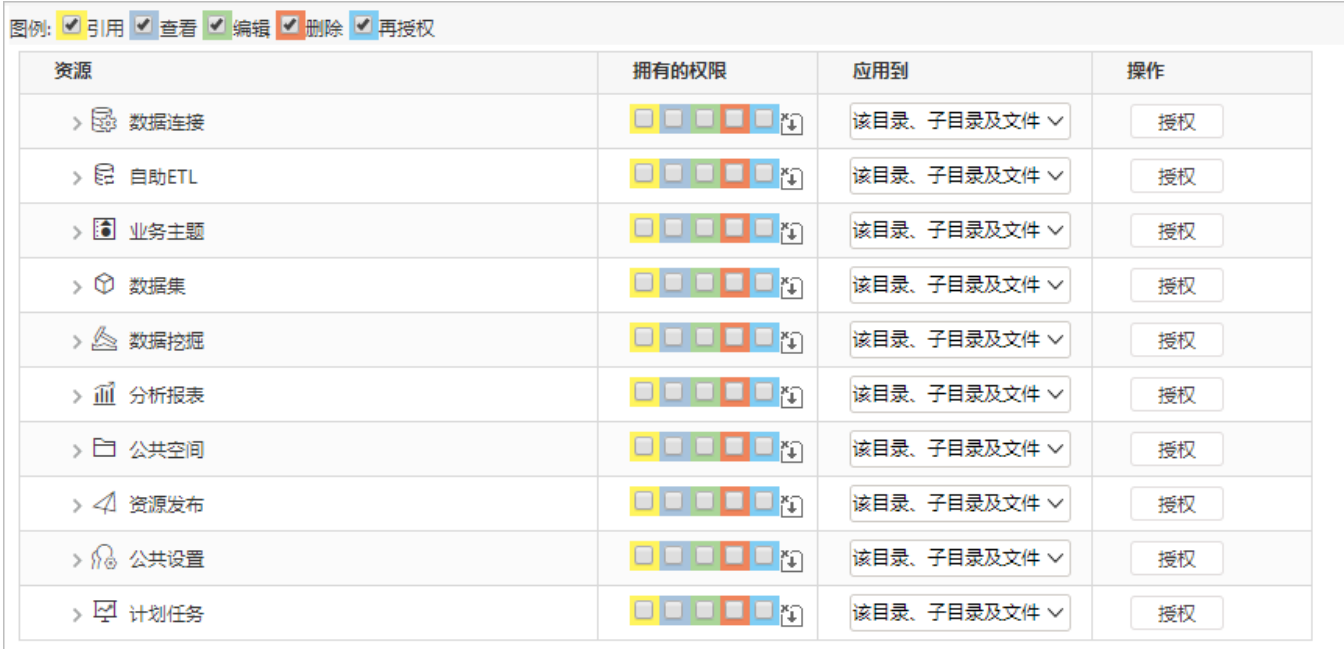

<span id="page-0-3"></span>将指定的资源授权给角色、用户组或用户

#### <span id="page-0-4"></span>操作入口

将指定的资源授权给角色、用户组或用户: 在"分析展现"的"资源目录区"的更多操作中选择 资源授权,进入"资源授权"界面。

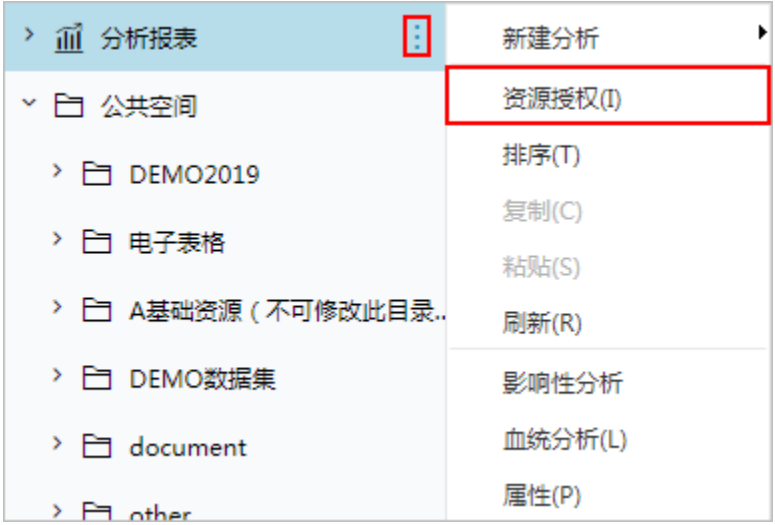

#### <span id="page-1-0"></span>界面介绍

右键资源授权界面如下:点击"添加"按钮可以将资源的权限授予角色、用户组或用户。

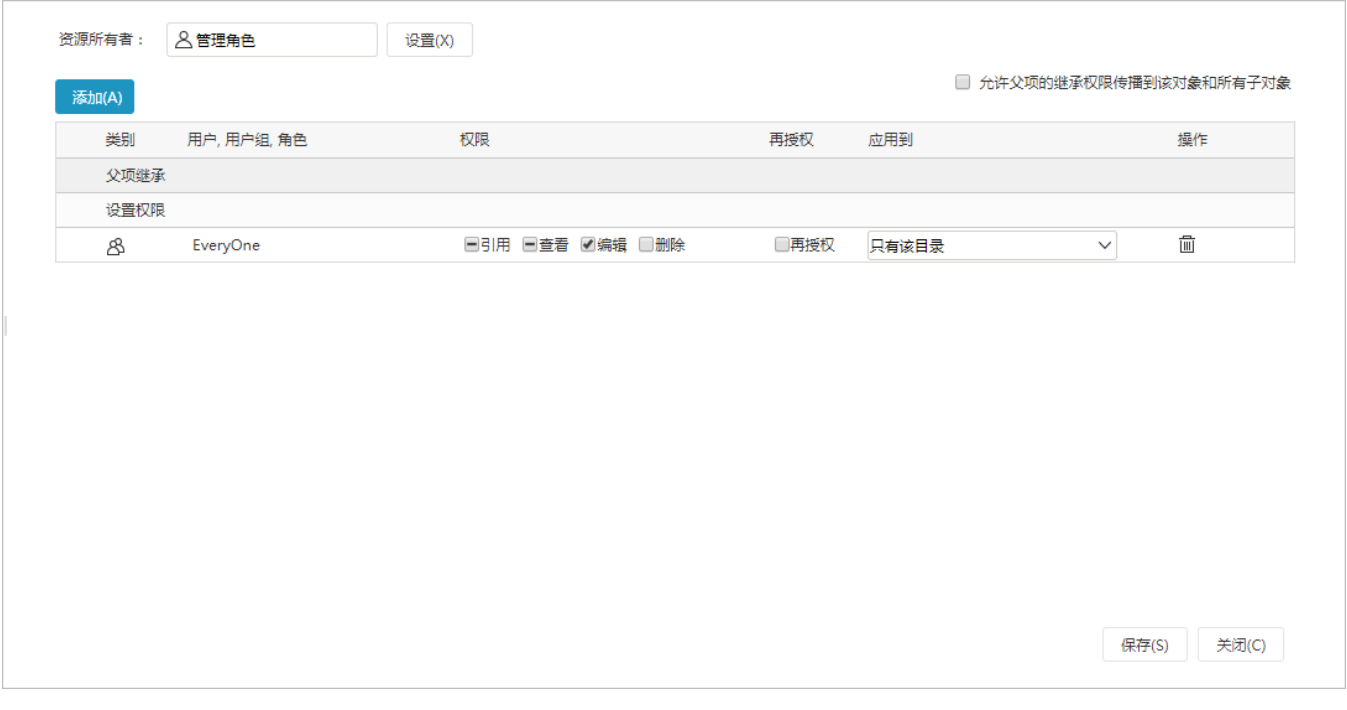

所有者:显示当前资源的创建者。

允许父项的继承权限传播到该对象和所有子对象:是设置与父对象的权限继承关系,至于能否从父对象继承到哪些资源的权限,则取决于"应 用到"中应用范围的设置。

资源右键授权具体请参考:[资源权限—右键资源授权。](https://history.wiki.smartbi.com.cn/pages/viewpage.action?pageId=44499356)

### <span id="page-1-1"></span>资源权限的类型说明

资源权限细分为:引用、查看、编辑、删除和再授权。分别控制是否允许对资源进行"引用","查看","编辑","删除"和"再授权"。

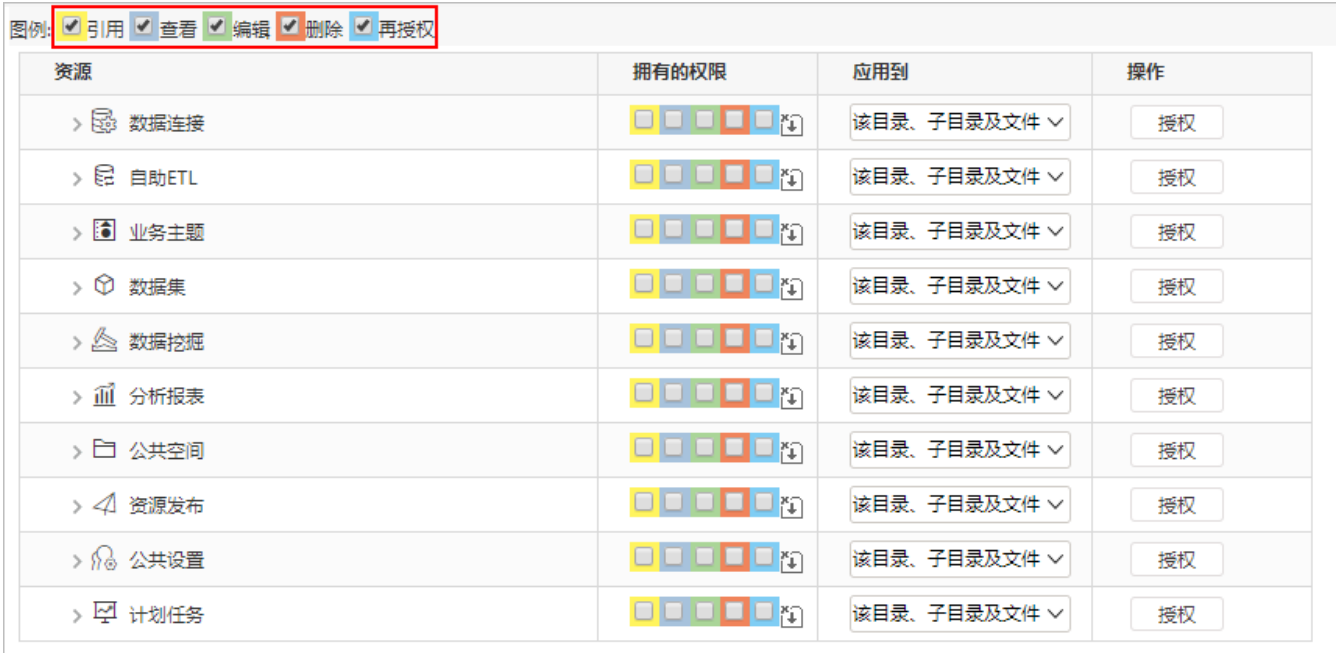

权限说明如下:

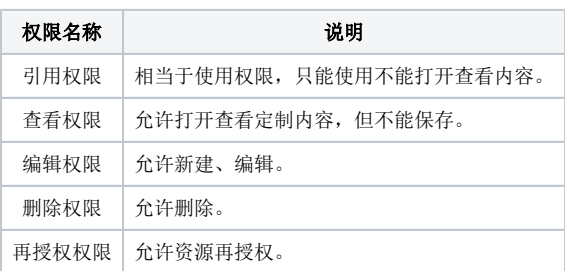

# <span id="page-2-0"></span>角色资源权限应用范围说明

在对资源进行授权时,需要设置其应用范围。应用范围细分为:"只有该目录","该目录及文件","该目录及子目录","该目录、子目录及文 件"。

| 图例: 2 引用 2 查看 2 编辑 2 删除 2 再授权 |                                           |                       |    |
|-------------------------------|-------------------------------------------|-----------------------|----|
| 资源                            | 拥有的权限                                     | 应用到                   | 操作 |
| > 図 数据连接                      | $\Box$ $\Box$ $\Box$ $\Box$               | 该目录、子目录及文件 >          | 授权 |
| > 2 自助ETL                     | $D \cup D \cup D_{\tilde{D}}$             | 只有该目录<br>该目录及文件       | 授权 |
| > 6 业务主题                      | $\Box$ $\Box$ $\Box$ $\Box$ $\Box$ $\Box$ | 该目录及子目录<br>该目录、子目录及文件 | 授权 |
| > ① 数据集                       | $\Box$ $\Box$ $\Box$ $\Box$ $\Box$        |                       | 授权 |
| > 《 数据挖掘                      | $\Box$ $\Box$ $\Box$ $\Box$               | 该目录、子目录及文件 >          | 授权 |
| > íil 分析报表                    | $\Box$ $\Box$ $\Box$ $\Box$ $\Box$        | 该目录、子目录及文件 >          | 授权 |
| > 二 公共空间                      | $\Box$ $\Box$ $\Box$ $\Box$ $\Box$        | 该目录、子目录及文件 >          | 授权 |
| > 41 资源发布                     | $\Box$ $\Box$ $\Box$ $\Box$ $\Box$        | 该目录、子目录及文件 >          | 授权 |
| > パペ 公共设置                     | $\Box$ $\Box$ $\Box$ $\Box$ $\Box$        | 该目录、子目录及文件 ∨          | 授权 |
| > 空 计划任务                      | 00000m                                    | 该目录、子目录及文件 >          | 授权 |
|                               |                                           |                       |    |

表19 角色资源权限应用范围说明

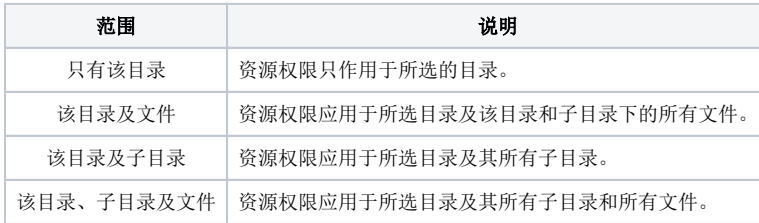

## <span id="page-3-0"></span>注意事项

1、内置的角色"高级用户角色"、"管理角色"、"普通角色"和"组管理角色",其操作权限不允许修改。

2、系统默认资源所有者对其资源拥有管理权限。

系统默认对EveryOne(具有Admins角色的用户才能看到)设置了引用和查看的权限,并应用到"该目录、子目录及文件"。若发现未授予角色 Δ 资源权限,该角色用户仍可查看资源时,需在资源节点上,右键→资源授权,检查是否授予Everyone,进行删除。

3、对角色赋予高级权限时,系统自动为该角色添加该资源的低级权限。如把某资源的编辑权限授予某角色时,该角色同时拥有了该资源的引用和查看的 权限。

4、所有资源自动继承父权限并传播给子对象,若要修改继承的父权限,须去掉"允许父项的的继承权限传播到该对象和所有子对象"选项,此后父目录 的权限变化对其没有影响。

5、继承自父对象的权限,不能降低,只能提高。如继承权限是引用和查看,可以提高为编辑权限,但是不能降为只有引用权限。

- 6、我的空间的资源不能够进行授权。
- 7、V9.7版本后,资源权限存在以下调整:
	- 对引用权限进行重新定义:
		- ◆ 有引用权限,则能在其他资源中正常读取该资源的数据、展示报表效果。
		- ◆ 与旧版本的不同点: 即使拥有相应资源的引用权限, 也不会看到相应资源在目录树上, 需要有查看权限才能看到;
	- 对编辑权限的调整:
		- ◆ 合并旧的编辑权限和删除权限为一个资源权限——编辑。
	- 资源操作效果:
		- ◆ 只有数据集的查看资源,双击只能进入"数据快查"界面,进行数据查询。

◆ 在报表资源嵌套的场景和集成场景中,在通过openresource等其他方式打开资源时,有引用权限即可查看报表。